申請教育雲端帳號(教育體系單一簽入服務) <https://www.sso.edu.tw/>

好處 1:可以使用學校的 WiFi。SSID:eduroam。 強烈建議老師要申辦教育雲端帳號,才能使用學校的 WiFi。 好處 2: 可以使用 Microsoft Office 365 Office 365 add & # \$ # \$ 好處 3:可以使用教育雲校園電子郵件 https://mail.edu.tw/edumail.html , 帳號 [@mail.edu.tw](mailto:%E5%B8%B3%E8%99%9F@mail.edu.tw)。此電子信箱將提交給國教署作為社交工程演練之用。

申辦步驟:

一、連上教育體系單一簽入服務 <https://www.sso.edu.tw/>

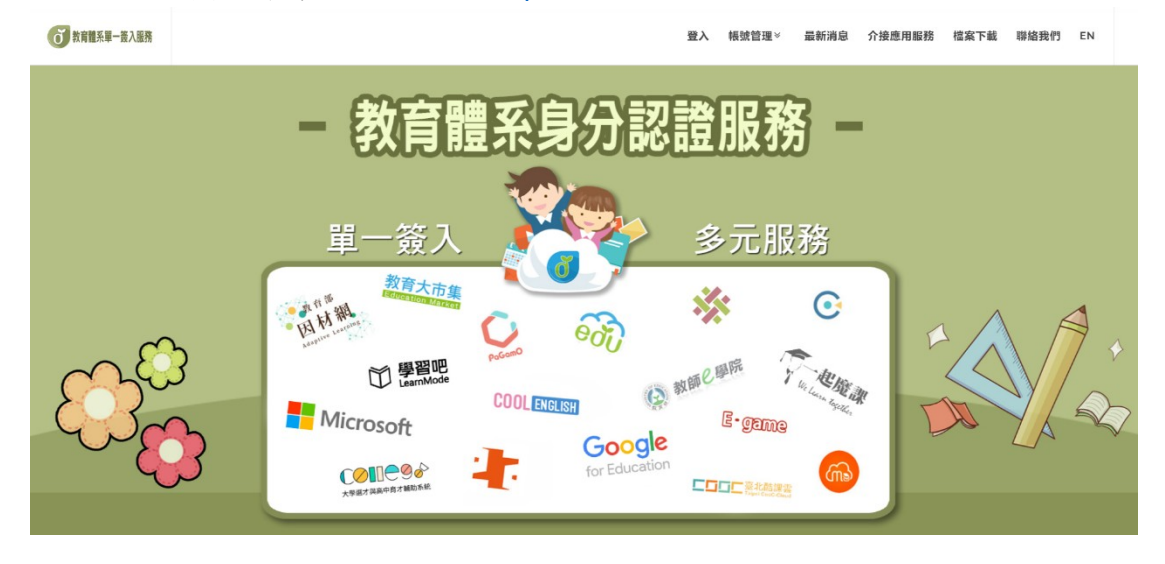

## 二、帳號管理→申請帳號→老師

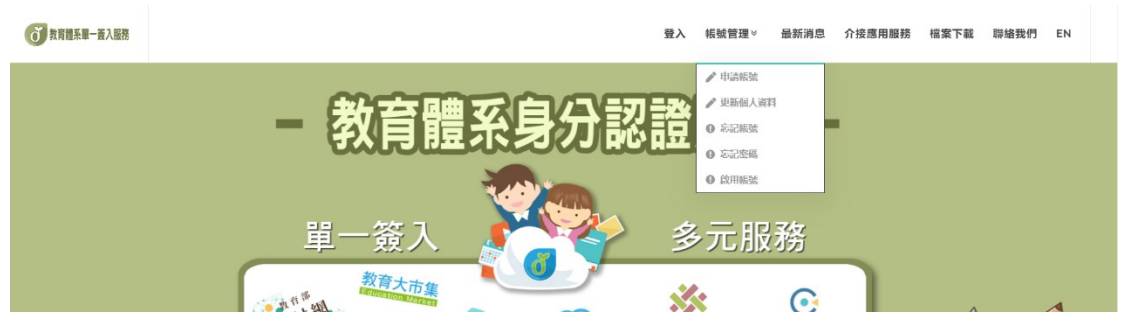

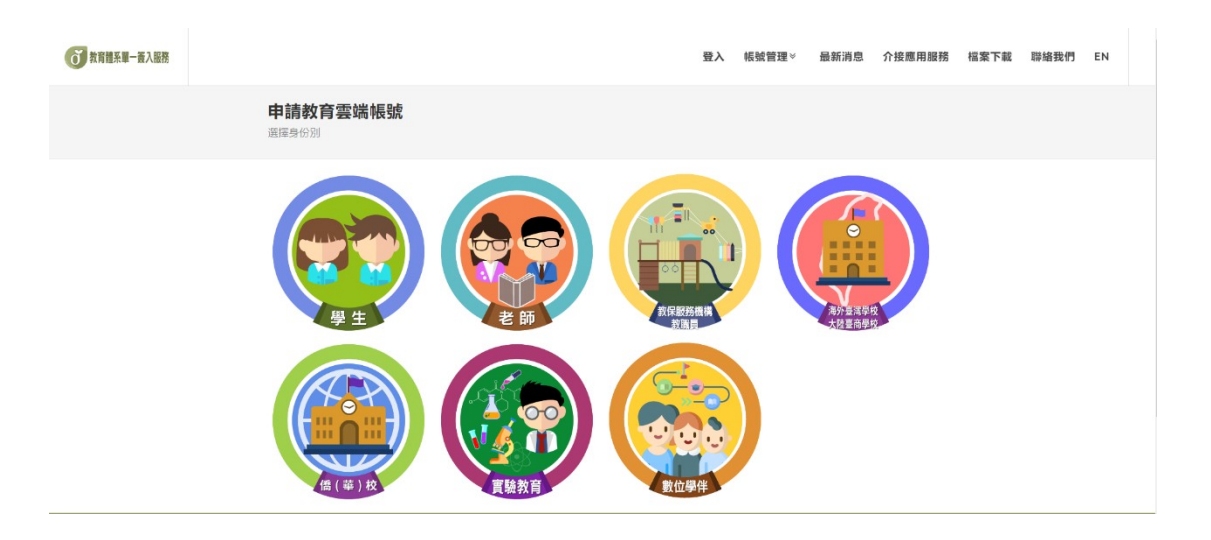

三、1.選擇縣市/行政區/學校(單位):嘉義市、東區、高中職、國立華南高商。

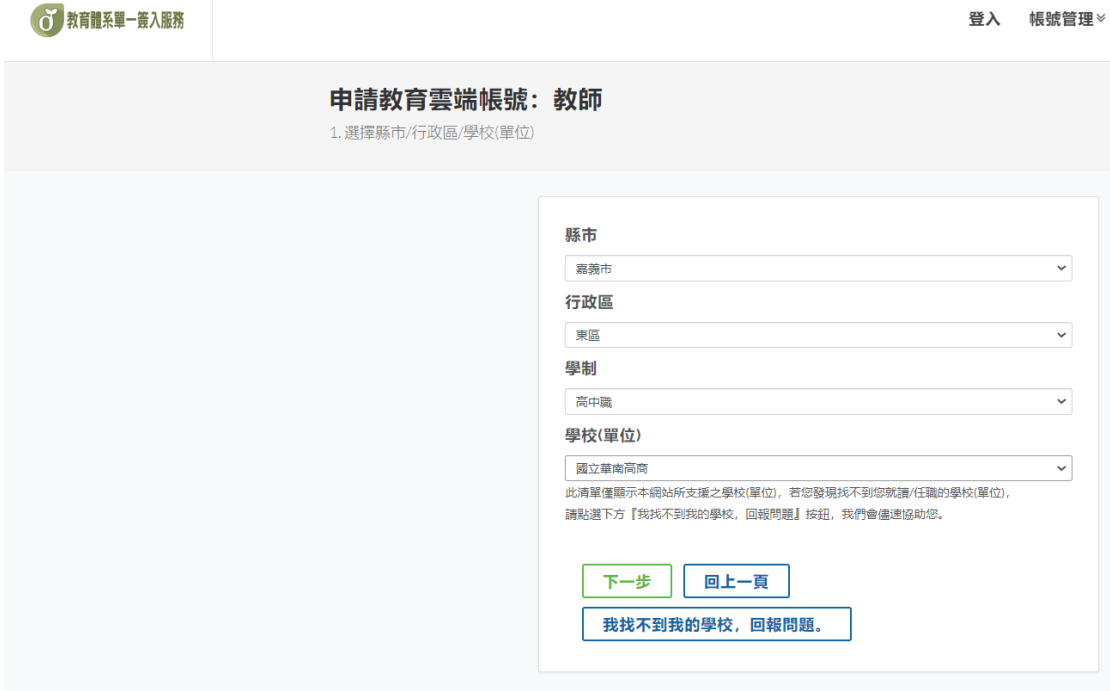

四、2.驗證個人資料,再請依照步驟完成。

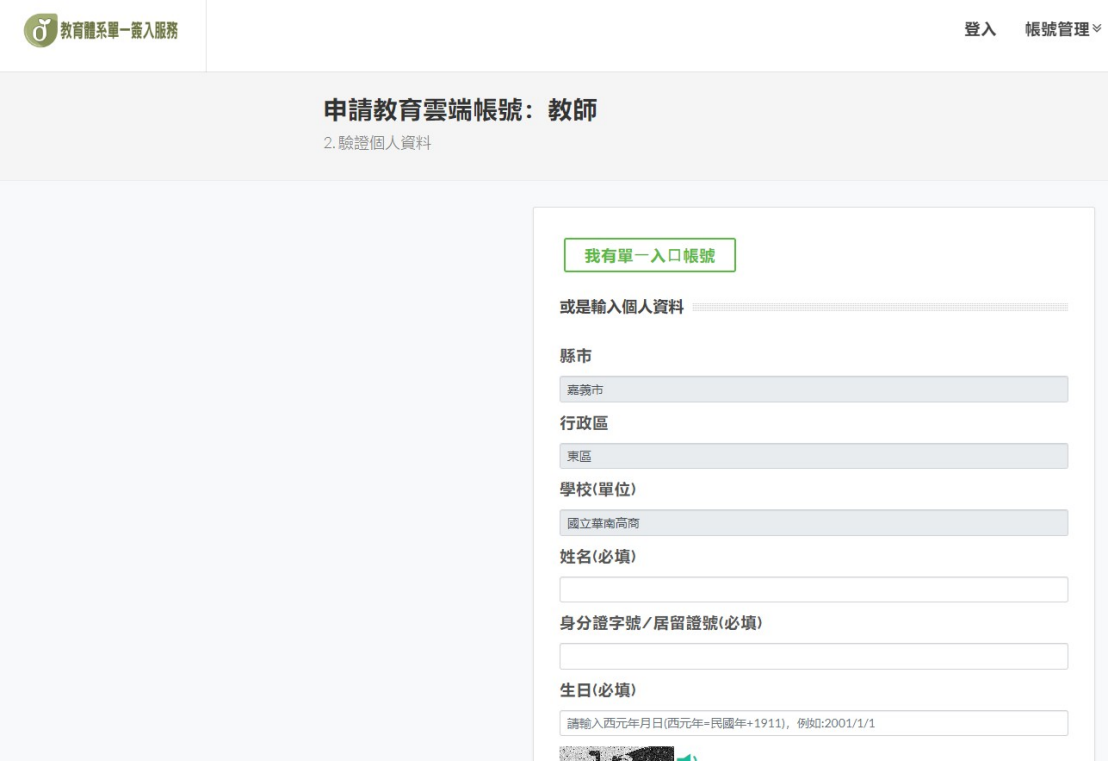

五、若有任何申請帳號問題請聯絡圖書館資訊媒體組#139